入力内容確認画面(図③)にて内容に間違いがなければ『 入力内容を登録する をクリックし、内容登録(図④)をしてください。 ※確認画面にて、間違いがあった場合は『←入力し直す』をクリックし入力 へ戻り、修正して再度確認をお願いします。

 『バーコードリーダー』機能がある端末は右記QRコードを読み込み、表示された アドレスへ空メールを送信してください。

 QRコードが読み込めない端末は、新規メール作成より【**ad@itaxweb.co.jp**】へ 空メールを送信してください。

 ※件名・本文は空のままで構いません。件名入力を求められた際には適当な文字を 入力してください。

 空メール送信後、しばらくすると自動受付メール ( 図① ) が配信され 入力内容を登録し、しばらくすると登録完了メール(図⑤)が自動配信されます。 ます。本文に記載されたURLを開き、登録画面を表示してください。 不備がないか内容を再度ご確認ください。

 途切れることで正常に接続できない場合があります。 その場合は、メール全文を受信してからURLを開いてください。 ※ ※ ※ ※ 約は ※ 約5% ※ 約45% ※給与明細確認方法で『C:WEB』を選択された方は、【6.イタックスV

 内容をご確認ください。 給与明細確認方法を『C:WEB』で登録された方には、改めてパスワードの 登録案内メール(図⑥)を2営業日内に配信します。 ※スタッフコードは(図③)労働条件通知書兼就業条件明示書または、雇用 ▼±#児ヨ: 受信後24時間以内にメール本文中のURLより、イタックスWEBログイン

もしくはアドレス指定【 renraku@itaxweb.co.jp 】を受信設定し 選択された方は以上でイタックスWEB登録完了となります。

 ※受付メールが届かない場合は、ドメイン指定【 @itaxweb.co.jp 】 ※給与明細確認方法で『 A:メール(本文) 』 もしくは『 B:メール(添付) 』を 空メールを再送信してください。 <sub>-期間内に登録できなかった場合は、登録用アドレ</sub> 裏面【9.その他 注意事項など】を確認してください。<br>スにメールを再送信してください。 在籍中にメールアドレスを変更した場合は、再登録が必要になります。 ※携帯電話などで長文メールを分割受信する設定の場合、URLが 【1.登録用アドレスへメール送信】より、変更をお願いします。

> ▼スタッフコード(図③) 労働条件通知書 兼 就業 スタッフコード [ 999999 ] 次の条件で労働者派遣を行います。

▼メールアドレス:<br>foo@example.com ▼氏名:<br>山田 太郎

▼登録完了画面(図④) المست

登録完了しました。

へのログインについて】へお進みください。

 URLを開いて表示された入力画面(図②)にて全項目入力してください。 入力完了後、『入力確認へ進む→』をクリックしてください。

※給与明細確認方法につきましては、裏面10.給与明細サンプルにて受信

契約書の氏名の下に表記してあります。 用パスワードの登録をお願いします。

給与明細につきまして、全社員メールまたはWEBでの配信となっております。 紙面での発行・郵送はしておりませんので、下記手順にて必ず登録をお願いします。 ※給与明細は毎月給与日の前日に配信していますので、給与日の3営業日前までに登録をお願いします。

#### **1.登録用アドレスへメール送信**

# **イタックスWEB 登録方法**

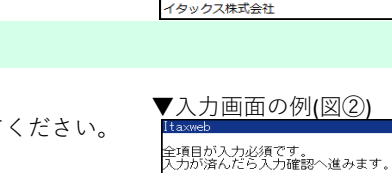

▼惟別:<br>男国

<u>スタ</u>ッフコード:<br><mark>3456</mark><br>6桁の半角数字で入力

▼給与明細確認方法 a→→→#wwweas>>>/<br>A:メール(本文)<br>B:メール(添付)<br>C:\\EB

入力確認へ進む→

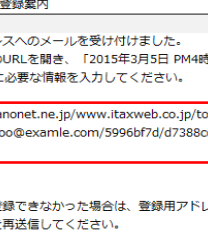

イタックス株式会社

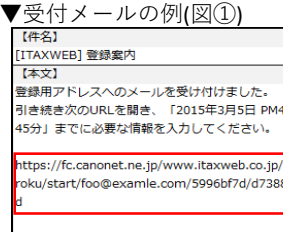

xample.com/5996bf7d/d7388cdd

#### **2.受付メールの確認**

#### **3.氏名・フリガナ等の必要事項入力**

#### **4.入力内容の確認**

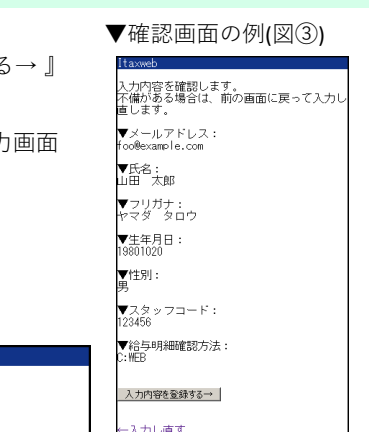

#### **5.登録の完了**

#### **6.イタックスWEBへのログインについて**

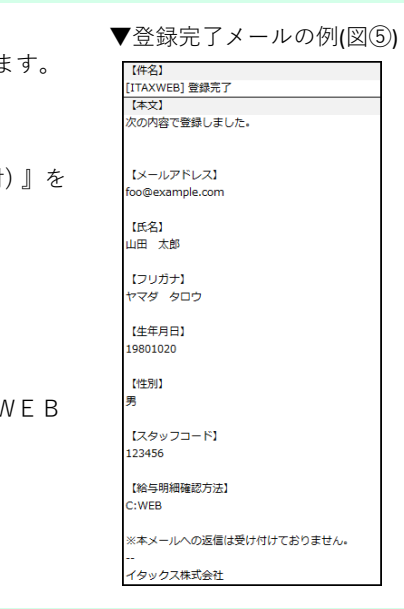

▼登録案内メールの例(図6) 件名】 … …<br>TAXWEB] ログイン用パスワード登録について 【本文】 - . . . .<br>|田 太郎様 -<br>FAXWEB を利用するためにはご自身で考えられた グイン用パスワードを登録する必要があります。 ...<br>ワードとログイン用の新しいパスワードを「2015<br>3月11日 PM9時39分」までに登録します。 リグイン用パスワードの登録が済めば ITAXWEB |用できます。 tps://fc.canonet.ne.jp/www.itaxweb.co.jp .<br>/edit/987654/5997abcb/f7e61c48 【登録用仮パスワード】 **Uf49** 

パスワード登録画面(図⑦)では、案内メールにて記載の【登録用仮パスワード】を使用します。 ● ● ● イタックスWEBから送信されたメールへの返信は受け付けておりません。 仮パスワードと任意のログイン用パスワードを入力し『登録する→』をクリックします。 **● イタックスWEBからのメールは 『 renraku@itaxweb.co.jp 』 『 jb@itaxweb.co.jp 』** どちらかの 登録完了時(図⑧)には自動メール(図⑨)にて登録内容とイタックスWEBのログイン先URLを送付します。 アドレスもしくは『itaxweb.co.jp』のドメインから送信します。 ※仮パスワードではイタックスWEBのマイページにログインすることができません。 アドレス指定受信を利用している方は**『 renraku@itaxweb.co.jp 』『 jb@itaxweb.co.jp 』の2つを**

- 
- 
- 『URLリンク付きメール拒否設定』をしている場合、給与通知メールを受信することができません。 設定を変更していただきますようお願いします。
- 給与明細確認方法を『C:WEB』で登録された方は、イタックスWEBのマイページにて受信メール アドレスの変更が可能です。
- 『 Yahoo ! メール 』や 『 Gmail 』 などのW E B メールや P C のメールアドレスでの登録も可能ですが、 バージョンアップ等により、設定を変更していなくても受信できなくなる場合があります。
- 『 icloudメール』での登録も可能ですが、Apple社はスパム等セキュリティ対策が非常に高く受信でき ない事例が発生しております。

 24時間以内に任意のパスワードに変更ができなかった場合は、再度仮パスワードを発行しますので、 **受信可能アドレスに設定**し、ドメイン指定受信を利用している方は**『itaxweb.co.jp』を受信可能ドメ** 管理者もしくは本社 総合管理室(TEL:099-210-2430)までお問い合わせください。 **インに設定登録**してください。

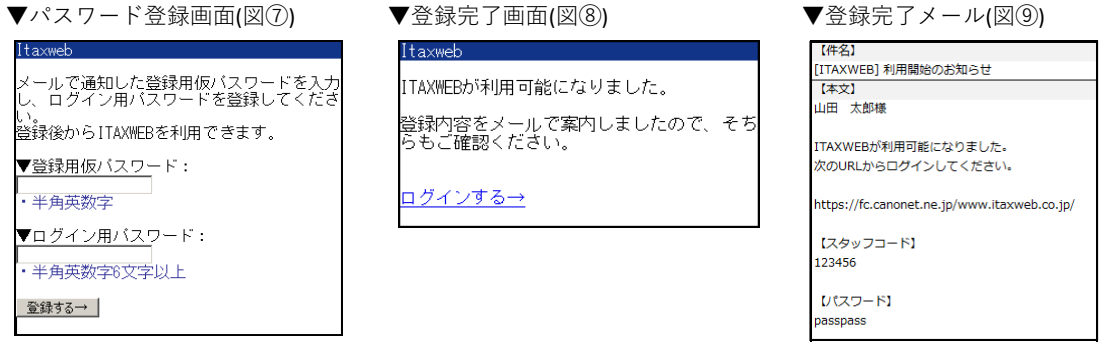

※パスワードやメールアドレスはマイページ内 (図⑫) にて変更が 可能です。メールアドレス変更の際は、次回配信までにお手続き をお願いします。

※上記URLが開けない場合  **http://www.itaxweb.co.jp/** 受信できない場合は他フリーアドレスやキャリアメールでのご登録をお願いします。

 給与明細確認方法を『C:WEB』で登録された方には、給与明細 発行時にはメール( 図⑩ )で通知します。

 通知メール中に記載のURLよりイタックスWEBのログイン画面 ( 図⑪ )を開き、スタッフコードと任意登録したパスワードを入力し ログインし内容を確認してください。

 イタックスWEB ログインURL **https://fc.canonet.ne.jp/www.itaxweb.co.jp/**

## **※ 端末の設定や操作方法に関しましては、取扱店へお問い合わせください※**

#### **7.ログイン用パスワードの設定について**

#### ▼A:本文 ▼A:添付 差出人: イタックス総合管理室 お疲わ様です 病牛: 平成27年03月10日給与情報をお送りします。 |-----------------------<br>|支給日:平成27年03月10日 【平成○年 ○月 ○日】個人支給明細書送付 [勤 怠]<br>- 出勤日数:22日<br>- 出勤時間:132:00 お疲れ様です。 [支 給]<br>——基本 給:118,800 【平成〇年 〇月〇日】の個人支給明細書をお送り<br>します。 [控 除]<br>- 雇用保険:594<br>- 所 得 税:1,640 不明点などありましたら総合管理室までご連絡く ださい。 206,:<br>800,:<br>800.: ※合計額:2,234<br>|支給額:116.566 ※本メールへの返信は受け付けておりません。 ――<br>不明点などがありましたら総合管理室までご連絡下さい イタックス株式会社 ▼C:WEB 00 00様。  $p$ 「××××年×月支給分」の明細書を登録しました。 個人支給明細書.PDF ITAXWEB にログインして確認してください。 108 KB ittps://fc.canonet.ne.jp/www.itaxweb.co.jp/ 【スタッフコード】 **※サンプルのため、機種によって見え方が異なる場合があります※**

#### **8.給与明細発行時の通知について**

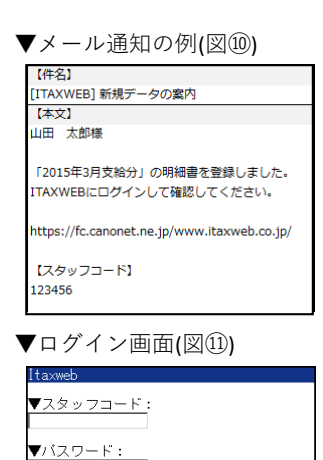

### **9.その他 注意事項など**

## **10.給与明細サンプル**

000000

ttp://www.itaxweb.co.jp/

イタックス株式会社

・上の URL が開けない場合は次の URL をご利用ください。

※本メールへの返信は受け付けておりません。

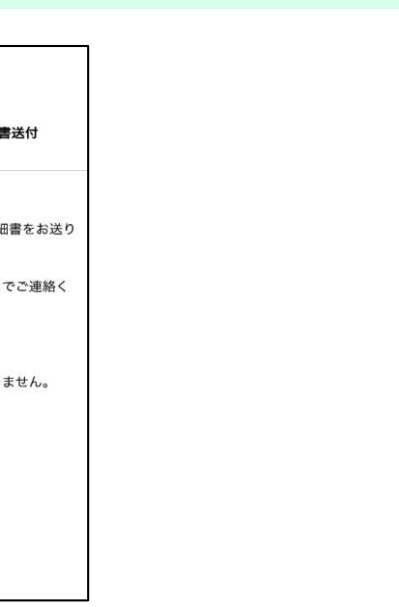

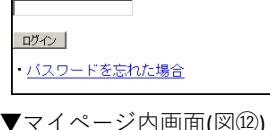

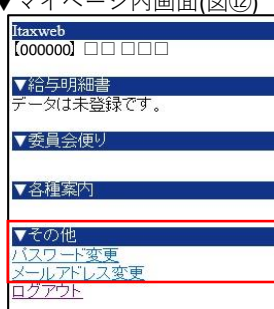